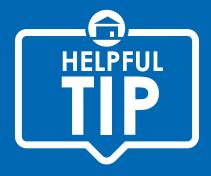

## 5 Steps in Completing the Required Tax Autofill in NALMLS

**STEP 1** - When you get to the Parcel # Field, click on the TAX AUTOFILL LINK

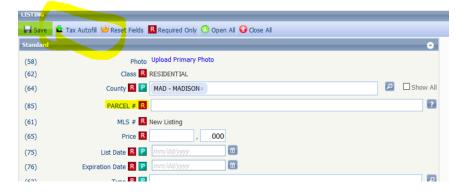

**STEP 2** – From the drop-down menu, click on NALMLS – (Use to autofill parcel #)

| ING   |                                                 |
|-------|-------------------------------------------------|
| Save  | 🗳 Tax Autofill 😕 Reset Fields 🖪 Required Only 📀 |
| ıdard | NALMLS - (use to autofill parcel #)             |
| )     | Photo Upload Primary Phot                       |
| )     | Class R RESIDENTIAL                             |

STEP 3 – Takes you to this search screen

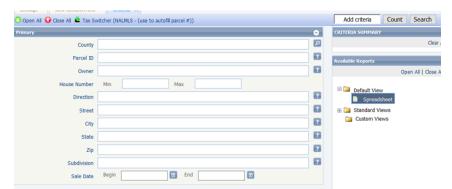

**Remember**: This is a SEARCH screen to filter your results. Best practices is to enter:

- County
- House Number Min\_\_\_\_ Max \_\_\_\_
- Street Name
- Notice that I have 25 results.

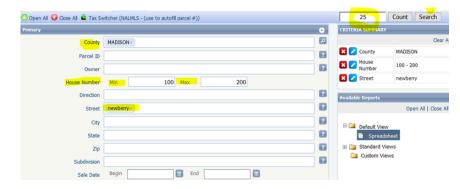

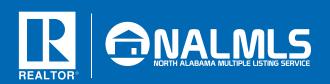

## MAKING THE MARKET WORK

**STEP 4** - After you click on the SEARCH button, you will see results (example below).

|      |                            |            | readsheet (25) |                                       |         |              |             |                        |                 | - MOS REPORTS   |
|------|----------------------------|------------|----------------|---------------------------------------|---------|--------------|-------------|------------------------|-----------------|-----------------|
| Ored | Parcel ID                  | A Export - |                | Customize + 🛃 Actions +               | County  | House Number | Street      | Subdivision            | Address         | Mail Address    |
|      | 089-15-03-05-0-001-094-001 | 775.20     | Auto           | REDCH DEDA 6                          | MADISON | 199          | NEWBERRY CT | WYNWOOD AT BEVERLYS PL |                 | 199 NEWBERRY CT |
|      | 089-15-03-05-0-001-094.002 | 614.60     |                | BROIN ANELA IV                        | MADESON | 197          | NEWBERRY CT | WYNWOOD AT BEVERLYS PL |                 |                 |
|      | 089-15-03-05-0-001-094.003 | 687.60     |                | REED-MARK, STEVEN CHARLES & MURILARET | MADISON | 195          | NEWBERRY CT | WYNWOOD AT REVERLYS PL |                 | 195 NEWBERRY CT |
|      | 089-15-03-05-0-001-094-004 |            |                | ADA'I KENNETH                         | MADISON | 193          | NEWBERRY CT | WYNWOOD AT BEVERLYS PL |                 | 193 NEWBERRY CT |
| . 0  | 089-15-03-05-0-001-094-005 | 567.88     |                | GBSON, ALEX W                         | MADISON | 191          | NEWRERRY CT | WYNWOOD AT REVERLYS PL | 191 NEWBERRY CT | 191 NEWBERRY CT |
| . 0  | 089-15-03-05-0-001-094.006 | 1357.32    |                | UNITE BANDY                           | MADISON | 189          | NEWBERRY CT | WYNWOOD AT BEVERLYS PL | 189 NEWBERRY CT | 189 NEWBERRY CT |
| , 0  | 089-15-03-05-0-001-094.007 | 677.38     | 2016           | STANLEY, JOSEPH & & MDdy W            | MADISON | 187          | NEWBERRY CT | WYNWOOD AT BEVERLYS PL | 187 NEWBERRY CT | 187 NEWBERRY CT |
|      | 089-15-03-05-0-001-094.008 | 618.98     | 2016           | UNITE SY 2046 H                       | MADISON | 185          | NEWBERRY CT | WYNWOOD AT BEVERLYS PL | 185 NEWBERRY CT |                 |
|      | 089-15-03-05-0-001-094.009 | 677.38     | 2016           | JAMES ARXINARD IN                     | MADISON | 183          | NEWBERRY CT | WYNWOOD AT REVERLYS PL | 183 NEWBERRY CT |                 |
| •    | 089-15-03-05-0-001-094.010 | 707.31     | 2016           | GRIMSLEY OR ANDO                      | MADISON | 181          | NEWBERRY CT | WYNWOOD AT BEVERLYS PL | 181 NEWBERRY CT |                 |
| 1 0  | 089-15-03-05-0-001-094-011 | 675.19     | 2016           | INASHINGTON BOOKER T                  | MADISON | 179          | NEWBERRY CT | WYNWOOD AT BEVERLYS PL | 179 NEWBERRY CT |                 |
| 2 🗹  | 089-15-03-05-0-001-094.012 | 641.61     | 2016           | JANE DOE                              | MADESON | 177          | NEWBERRY CT | WYNWOOD AT BEVERLYS PL | 177 NEWBERRY CT |                 |
| 3 0  | 089-15-03-05-0-001-094-013 | 590.51     | 2016           | GLBERT NATIVAS                        | MADESON | 176          | NEWBERRY CT | WYNWOOD AT BEVERLYS PL | 176 NEWBERRY CT | 176 NEWBERRY CT |
| 4 🗆  | 089-15-03-05-0-001-094.014 | 707.31     | 2016           | STENBERG KONINGN DANELLE              | MADESON | 178          | NEWBERRY CT | WYNWOOD AT BEVERLYS PL | 178 NEWBERRY CT | 178 NEWBERRY CT |
| 5 🗆  | 089-15-03-05-0-001-094.015 | 579.56     | 2016           | NOORE JE HEDHALE HATOEN               | MADISON | 180          | NEWBERRY CT | WYNWOOD AT BEVERLYS PL | 180 NEWBERRY CT | 180 NEWBERRY CT |
| 6 🗆  | 089-15-03-05-0-001-094-016 | 685.41     | 2016           | CAMPBELL XEPTERY L                    | MADISON | 182          | NEWBERRY CT | WYNWOOD AT BEVERLYS PL | 182 NEWBERRY CT |                 |
| 1 0  | 089-15-03-05-0-001-094-017 | 715.34     | 2016           | GERMAN ARMANDA C                      | MADISON | 184          | NEWBERRY CT | WYNWOOD AT BEVERLYS PL | 164 NEWBERRY CT |                 |
| 8 🗆  | 089-15-03-05-0-001-094-018 |            | 2016           | RETOHER VERMA LESSES                  | MADISON | 186          | NEWBERRY CT | WYNWOOD AT BEVERLYS PL | 186 NEWBERRY CT | 186 NEWBERRY CT |
| 9 🗆  | 089-15-03-05-0-001-094-019 | 1389.44    | 2016           | AND RESON LAURA 4                     | MADISON | 188          | NEWBERRY CT | WINWOOD AT BEVERLYS PL | 188 NEWBERRY CT |                 |

You will put a check in the box to the left of the CORRECT parcel number and then click on AUTOFILL.

| 🛩 Checked 🔶 All 🥅 E-mail 🚊 Print 🗸 🙆 E |  |                            |           | Autofill | Customize 🗸 🔄 Actions 🗸                |
|----------------------------------------|--|----------------------------|-----------|----------|----------------------------------------|
|                                        |  | Parcel ID                  | Tax Amour | Tax Year | Owner                                  |
| 1                                      |  | 089-15-03-05-0-001-094.001 | 775.20    | 2016     | FRENCH DEENA K                         |
| 2                                      |  | 089-15-03-05-0-001-094.002 | 614.60    | 2016     | BROWN ANGELA W                         |
| 2                                      |  | 000 15 02 05 0 001 004 002 | 607 60    | 2016     | EDEDICUMANIN CTEVEN CUADUES & MADCADET |

**STEP 5** - After you select AUTOFILL from the previous screen, you will see the below screen.

| ax Da | ata                                                                                          |                                | Save                                                                                                   | Cancel                                                                                                 |
|-------|----------------------------------------------------------------------------------------------|--------------------------------|----------------------------------------------------------------------------------------------------|----------------------------------------------------------------------------------------------------|
| #     | Description                                                                                  | Values                         |                                                                                                    |                                                                                                    |
| (68)  | City                                                                                         | MADISON                        |                                                                                                    |                                                                                                    |
| (64)  | County                                                                                       | MADISON                        |                                                                                                    |                                                                                                    |
| (66)  | Addr                                                                                         | 177                            |                                                                                                    |                                                                                                    |
| (81)  | BLK                                                                                          |                                |                                                                                                    |                                                                                                    |
| (91)  | LEGAL                                                                                        | LOT 12 WYNWOOD AT BEVERLYS PLA | CE PB 47                                                                                               | PG 24                                                                                                  |
| (80)  | LOT                                                                                          | 12                             |                                                                                                    |                                                                                                    |
| (85)  | ParTaxID                                                                                     | 089-15-03-05-0-001-094.012     |                                                                                                    |                                                                                                    |
| (209) | DNUTaxID                                                                                     | 089-15-03-05-0-001-094.012     |                                                                                                    |                                                                                                    |
| (69)  | State                                                                                        | AL                             |                                                                                                    |                                                                                                    |
| (237) | TxAmt                                                                                        | 0                              |                                                                                                    |                                                                                                    |
| (238) | TxYr                                                                                         | 2016                           |                                                                                                    |                                                                                                    |
| (70)  | Zip                                                                                          | 35757                          |                                                                                                    |                                                                                                    |
|       | #<br>(68)<br>(64)<br>(66)<br>(81)<br>(91)<br>(80)<br>(85)<br>(209)<br>(69)<br>(237)<br>(238) | (68) City                      | #  Description  Values    (68)  City  MADISON    (64)  County  MADISON    (66)  Addr  177    (81)  BLK | #  Description  Values    (68)  City  MADISON    (64)  County  MADISON    (66)  Addr  177    (81)  BLK |

These fields are OPTIONAL data fields from the tax records that CAN be auto filled on your listing. If you ONLY wish to auto fill the Parcel #, you will need to deselect the other boxes. Once you are satisfied of the auto-filled data, click on SAVE, which takes you directly back to the listing input screen and you're ready to complete your listing!

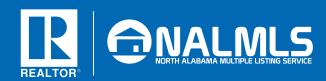

MAKING THE MARKET WORK